# KRAMER

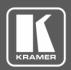

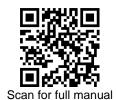

## **VS-84UT Quick Start Guide**

 $\mathbf{Y}$ 

This guide helps you install and use your VS-84UT for the first time.

Go to <a href="https://www.kramerav.com/downloads/VS-84UT">www.kramerav.com/downloads/VS-84UT</a> to download the latest user manual and check if firmware upgrades are available.

# Step 1: Check what's in the box

✓ VS-84UT 8x4 HDMI/HDBT 2.0 Matrix Switcher

1 Power cord

4 Rubber feet

1 Quick start guide

1 Set of rack ears

# Step 2: Get to know your VS-84UT

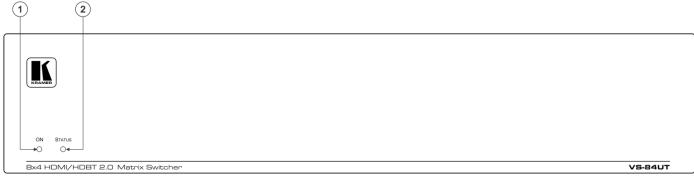

| # | Feature    | Function                                                                                                    |
|---|------------|----------------------------------------------------------------------------------------------------|
| 1 | ON LED     | Lights when receiving power.                                                                                                    |
| 2 | STATUS LED | Multi-color LED lights upon startup, flashes green upon boot and lights green when ready to use.  The LED lights red to indicate internal errors. |

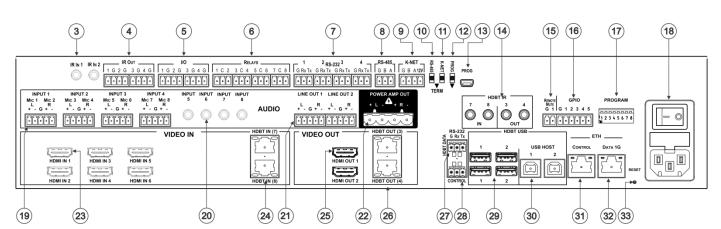

| #   | Feature                          | Function                                                                                                    |
|-----|----------------------------------|----------------------------------------------------------------------------------------------------|
| Con | troller Functionality            |                                                                                                    |
| 3   | IR IN 3.5mm Mini Jack            | Connect to an external IR receiver (1 and 2).                                                                                                    |
| 4   | IR OUT Terminal Block Connectors | Connect to IR emitter cables (from 1 to 4).                                                                                                    |
| 5   | GPI/O Terminal Block Connectors  | Connect to various analog and digital sensors (from 1 to 4).                                                                                                  |
| 6   | RELAYS Terminal Block Connectors | Connect to low-voltage relay-driven devices (from 1 to 8).                                                                                                    |
| 7   | RS-232 Terminal Block Connectors | Connect to RS-232 controlled devices (from 1 to 4).                                                                                                    |
| 8   | RS-485 Terminal Block Connector  | Connect to the RS-485 detachable terminal block on a switcher or PC. Pins B (-) and A (+) are for RS-485; Pin G may be connected to the shield (if required). |

P/N:

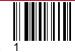

VS-84UT Quick Start (P/N: 2900-300970QS REV 1)

Rev:

| #    | Feature                                                      |                                                        |                                         | Function                                                                                                    |  |  |  |
|------|--------------------------------------------------------------|--------------------------------------------------------|-----------------------------------------|----------------------------------------------------------------------------------------------------|--|--|--|
| 9    | K-NET Terminal Block Connector                               |                                                        | Block Connector                         | Use with the K-Config control system. PIN GND is for the Ground connection; PIN B (-) and PIN A (+) are for RS-485, and PIN +12V is for powering other devices.                                               |  |  |  |
| 10   | RS-485 TERM Switch                                           |                                                        | vitch                                   | Slide down for RS-485 termination with 120Ω; slide up for no RS-485 line termination.  The first and the last units on the RS-485 line should be terminated (ON). Other units should not be terminated (OFF). |  |  |  |
| 11   | K-NET TE                                                     | RM Sw                                                  | itch                                    | Use with the K-Config control system. Slide down (in the direction of the arrow) for K-NET termination; slide up for bus not be terminated. The last physical device on a K-NET bus must be terminated        |  |  |  |
| 12   | PROG Sv                                                      | vitch                                                  |                                         | For factory use only.                                                                                                    |  |  |  |
| 13   | PROG Mi                                                      | ni USB (                                               | Connector                               | For room controller functionalities.                                                                                                    |  |  |  |
| Matr | ix Function                                                  | nality                                                 |                                         |                                                                                                    |  |  |  |
| 14   | HDBT IR<br>3.5mm Mi                                          | ni                                                     | IN                                      | Connect to an external IR sensor/emitter to send/receive IR signals (7 and 8) via HDBT inputs 7 and 8 respectively.                                                                                           |  |  |  |
|      | Jack                                                         |                                                        | OUT                                     | Connect to an external IR sensor/emitter to send/receive IR signals (3 and 4) via HDBT outputs 3 and 4, respectively.                                                                                         |  |  |  |
| 15   | REMOTE<br>Block Cor                                          |                                                        | 2-pin Terminal                          | Remote switch to mute the video and audio signals. Enables easy integration of the audio system with PA systems, usually used for alarms or other public audio messages.                                      |  |  |  |
| 16   | GPIO Ter                                                     | minal Bl                                               | ock Connectors                          | For future use.                                                                                                    |  |  |  |
| 17   | PROGRA                                                       | M DIP-s                                                | switches                                | For future use.                                                                                                    |  |  |  |
| 18   | Power Co<br>Fuse                                             | nnector                                                | with Switch and                         | AC connector, enabling power supply to the unit.  Power switch for turning the unit on or off.                                                                                                    |  |  |  |
| 19   | AUDIO                                                        | INPUT (MIC/line) 5-pin<br>Terminal Block<br>Connectors |                                         | Connect to stereo audio balanced sources (from 1 to 4) and/or microphone inputs (from 1 to 8).                                                                                                    |  |  |  |
| 20   |                                                              | INPUT 3.5mm Mini Jack                                  |                                         | Connect to an unbalanced audio source (from 5 to 8).                                                                                                    |  |  |  |
| 21   |                                                              | LINE OUT 5-pin Terminal<br>Block Connectors            |                                         | Connect to a stereo balanced audio acceptor (1 and 2).                                                                                                    |  |  |  |
| 22   | PO\<br>Terr                                                  |                                                        | ER AMP OUT 4-pin<br>nal Block<br>ectors | Connect to a pair of loudspeakers.                                                                                                    |  |  |  |
| 23   | VIDEO                                                        | HDMI <sup>3</sup>                                      | ™ IN Connector                          | Connect to an HDMI source (from 1 to 6).                                                                                                    |  |  |  |
| 24   | · -                                                          |                                                        | IN Connectors                           | Connect to a transmitter (7 and 8) The HDBT Transmitter (for example, the Kramer <b>TP-590Txr</b> ) can pass audio and video signals as well as USB, Ethernet, power and serial commands.                     |  |  |  |
| 25   |                                                              | HDMI                                                   | OUT Connector                           | Connect to an HDMI acceptor (1 and 2).                                                                                                    |  |  |  |
| 26   |                                                              | HDBT OUT RJ-45<br>Connector                            |                                         | Connect to an HDBT receiver (for example, the Kramer <b>TP-590Rxr</b> ) to pass audio and video signals as well as USB, Ethernet, power and serial commands (3 and 4).                                        |  |  |  |
| 27   | RS-232 HDBT DATA Terminal Block<br>Connectors (G, Rx, Tx)    |                                                        |                                         | Connect to the PC or the remote controller and pass data between this RS-232 port and the HDBT OUT ports or one of the HDBT IN ports.                                                                         |  |  |  |
| 28   | RS-232 CONTROL Port Terminal<br>Block Connectors (G, Rx, Tx) |                                                        |                                         | Connect to the PC or the remote controller to control the <b>VS-84UT</b> via Protocol 3000 commands.                                                                                                    |  |  |  |
| 29   | HDBT USB Device Port Pairs                                   |                                                        | e Port Pairs                            | Connect up to two USB clients to each pair (1 and 2) to pass data via the HDBT inputs or outputs.                                                                                                    |  |  |  |
| 30   | HDBT USB HOST Ports                                          |                                                        | Γ Ports                                 | Connect to a USB host (1 and 2) to pass data via the HDBT inputs or outputs.                                                                                                    |  |  |  |
| 31   | ETH RJ-4                                                     | 5                                                      | CONTROL                                 | Connect to the PC or other controller through computer networking.                                                                                                    |  |  |  |
| 32   | Ports                                                        |                                                        |                                         | Connect to the PC or other controller via the Ethernet to pass data between HDBT ports and the controller.                                                                                                    |  |  |  |
| 33   | RESET Recessed Button                                        |                                                        | Button                                  | Press briefly to restart the system. Press for about 5 seconds to reset settings to factory default values and restart the system.                                                                            |  |  |  |

The terms HDMI, HDMI High-Definition Multimedia Interface, and the HDMI Logo are trademarks or registered trademarks of HDMI Licensing Administrator, Inc.

# Step 3: Install the VS-84UT

To rack mount the machine attach both ear brackets to the machine (by removing the five screws from each side of the machine and replacing those screws through the ear brackets) or place the machine on a table.

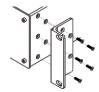

## Step 4: Connect the inputs and outputs

Always switch OFF the power on each device before connecting it to your **VS-84UT**. For best results, we recommend that you always use Kramer high-performance cables to connect AV equipment to the **VS-84UT**.

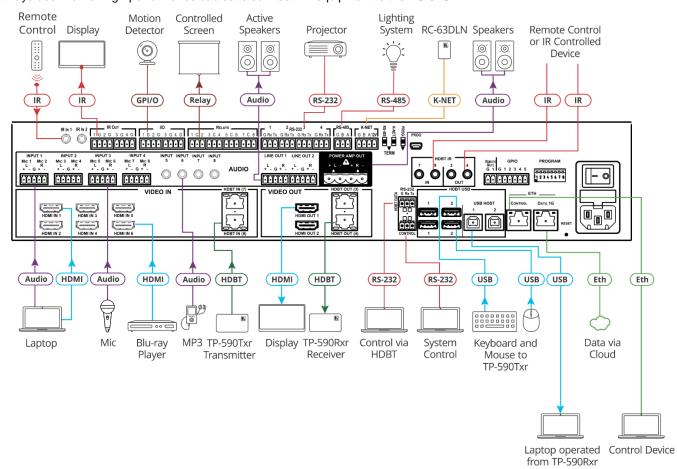

#### RJ-45 pinout:

For the Ethernet and HDBaseT connectors, see the proper wiring diagram below

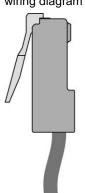

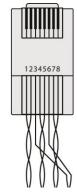

|   | FIN EIA/HA 300B |                |  |  |  |  |
|---|-----------------|----------------|--|--|--|--|
|   | PIN             | Wire Color     |  |  |  |  |
|   | 1               | Orange / White |  |  |  |  |
|   | 2               | Orange         |  |  |  |  |
|   | 3               | Green / White  |  |  |  |  |
|   | 4               | Blue           |  |  |  |  |
|   | 5               | Blue / White   |  |  |  |  |
|   | 6               | Green          |  |  |  |  |
|   | 7               | Brown / White  |  |  |  |  |
|   | 8               | Brown          |  |  |  |  |
| v |                 |                |  |  |  |  |

DINI EIA /TIA E69E

#### Connect the audio input:

To a balanced stereo audio source:

INPUT

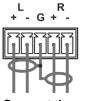

### Connect the audio output:

To a balanced stereo audio acceptor

LINE OUT

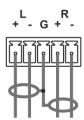

To an unbalanced stereo audio source: INPUT

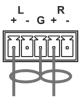

To an unbalanced stereo audio acceptor

LINE OUT

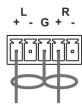

# Step 5: Connect the power

Connect AC power to the rear of the VS-84UT, switch on its power and then switch on the power on each device.

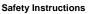

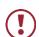

Caution: There are no operator serviceable parts inside the unit.

Warning: Use only the power cord that is supplied with the unit.

Warning: Do not open the unit. High voltages can cause electrical shock! Servicing by qualified personnel only.

Warning: Disconnect the power and unplug the unit from the wall before installing.

See www.KramerAV.com for updated safety information.

# Step 6: Operate via the web pages:

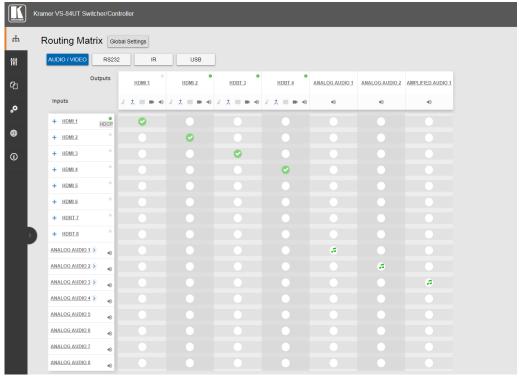

### Route video and audio signals:

Click a white button in the matrix to route an input to an output (audio and/or video).

|           | Optional input to output routing.                                                                                                    |                                               | Video only is routed.                        |          | An active signal is detected (for inputs and outputs). |                                      |  |  |  |
|-----------|----------------------------------------------------------------------------------------------------|-----------------------------------------------|----------------------------------------------|----------|--------------------------------------------------------|--------------------------------------|--|--|--|
| <b>②</b>  | Current input to output routing state.                                                                                                    |                                               | Audio only is routed.  No active outputs).   |          |                                                        | e signal is detected (for inputs and |  |  |  |
| Additiona | functions:                                                                                                    |                                               |                                              |          |                                                        |                                      |  |  |  |
| Inputs:   | HDMI and HDBT  Click the input name to change its settings.  Click to route the audio and video inputs separately.  Click to toggle between the HDBT and HDMI input.           |                                               |                                              |          |                                                        |                                      |  |  |  |
|           | Analog Audio  Click the input name to change its settings.  Click to change audio level settings.  Click to toggle between one analog input signal and two mic. Input signals. |                                               |                                              |          |                                                        |                                      |  |  |  |
| Outputs:  | HDMI and HDBT                                                                                                    | Click the output name to change its settings. |                                              |          |                                                        |                                      |  |  |  |
| •         |                                                                                                    | 5,5                                           | Audio-only mode is enal                      | oled/dis | abled.                                                 | HDMI is on/off (audio and video).    |  |  |  |
|           |                                                                                                    | / . / / .                                     | Audio-follow-video mode<br>enabled/disabled. | e is     | <b>1</b>                                               | AUDIO is on/off.                     |  |  |  |
|           |                                                                                                    | <b>***</b> / ***                              | Pattern is selected/not s                    | elected  |                                                        |                                      |  |  |  |
|           | Analog and Amplified Audio:                                                                                                    | Click                                         | o change audio settings                      |          |                                                        |                                      |  |  |  |

#### **Default communication parameters:**

| RS-232                 |                                                                                |                                          |             |  |  |
|------------------------|--------------------------------------------------------------------------------|------------------------------------------|-------------|--|--|
| Protocol 3000          |                                                                                |                                          |             |  |  |
| Baud Rate:             | 115,200                                                                        | Stop Bits:                               | 1           |  |  |
| Data Bits:             | 8                                                                              | Parity:                                  | None        |  |  |
| Example (Set the volum | e on analog audio input 5 to 10dB):                                            | #X-AUD-LVL IN.ANALOG_AUDIO.5.AUDIO.1,10  |             |  |  |
| TCP/IP Parameters      |                                                                                |                                          |             |  |  |
| IP Address:            | 192.168.1.39                                                                   | UDP Port #:                              | 50000       |  |  |
| Subnet mask:           | 255.255.000.000                                                                | Maximum UDP Connections:                 | Unlimited   |  |  |
| Default gateway:       | 192.168.0.1                                                                    | Maximum TCP Connections:                 | Unlimited   |  |  |
| TCP Port #:            | 5000                                                                           | Web page authentication (User/Password): | Admin/Admin |  |  |
| Full Factory Reset     |                                                                                |                                          |             |  |  |
| Protocol 3000          | Use "#FACTORY" command and use "#RESET" to restore the factory default values. |                                          |             |  |  |

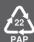